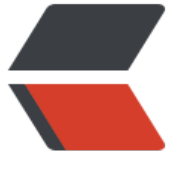

链滴

## CentOS7 [下安](https://ld246.com)装 JDK1.8

作者: mzlion

- 原文链接:https://ld246.com/article/1479733792234
- 来源网站: [链滴](https://ld246.com/member/mzlion)
- 许可协议:[署名-相同方式共享 4.0 国际 \(CC BY-SA 4.0\)](https://ld246.com/article/1479733792234)

```
<h2 id="CentOS7下安装JDK1-8">CentOS7 下安装 JDK1.8</h2>
<h2 id="-0x0-简介">[0x0]简介</h2>
<p>在 CentOS 下安装 JDK 是非常的简单,下载、解压、配置即可使用,下面开始介绍安装的流程
</p>
<h2 id="-0x1-环境介绍">[0x1]环境介绍</h2>
<ul>
<li>CentOS7.0_x86-64</li>
<li>JDK1.8</li>
\langle/ul\rangle<h2 id="-0x2-下载JDK">[0x2]下载 JDK</h2>
<p>我这里选择 JDK1.8, JDK1.8 已经出来比较久了 (2 年), JDK 下载很简单, 就是从官网 Oracle
下载即可,但是 linux 系统在国内下载速度<br>
非常令人不满 (通过 Windows 到官方下载速度也不咋的), 所以我特定将 JDK 转移到了微云, 密
:RCj3wM)。</p>
<h2 id="-0x3-安装">[0x3]安装</h2>
<p>由于下载下来的是 <code>tar.gz</code> 格式的, 这种格式的软件安装非常简单, 只要解压
指定目录即算是完成了安装。假设我安装到 <code>/apps/java/jdk</code>,那么执行如下命令即
 <code>sudo tar -zxvf ~/Downloads/jdk-8u112-linux-x64.tar.gz -C /apps/java/jdk</code>。
/p<h2 id="-0x4-环境变量配置">[0x4]环境变量配置</h2>
<p>环境变量存在当前用户生效或者所有用户生效,如果仅仅希望对当前用户配置的话可以编辑此文
 <code>~/.bash_profile</code>,如果希望针对所有用户则可以编辑文件 <code>/etc/profile</
ode>。不管是对当前用户还是所有用户,配置文件的内容还是一致的。</p>
<pre><code class="language-bash highlight-chroma"><span class="highlight-line"><span c
ass="highlight-cl"><span class="highlight-nb">export</span> <span class="highlight-nv">
AVA_HOME</span><span class="highlight-o">=</span>/apps/java/jdk1.8.0_112
</span></span><span class="highlight-line"><span class="highlight-cl"><span class="high
ight-nb">export</span> <span class="highlight-nv">JRE_HOME</span><span class="highl
ght-o">=</span><span class="highlight-si">${</span><span class="highlight-nv">JAVA_
OME</span><span class="highlight-si">}</span>/jre
</span></span><span class="highlight-line"><span class="highlight-cl"><span class="high
ight-nb">export</span> <span class="highlight-nv">PATH</span><span class="highlight-
">=</span><span class="highlight-si">${</span><span class="highlight-nv">JAVA_HOME
/span><span class="highlight-si">}</span>/bin:<span class="highlight-nv">$PATH</span> 
</span></span></code></pre>
<h2 id="-0x5-更新环境变量-测试">[0x5]更新环境变量&amp;测试</h2>
<p>使用命令 <code>source /etc/profile</code> 让刚刚的配置文件生效,然后在控制台输入 <c
de>java -version</code> 如果看到了下面效果图即说明 JDK 安装、配置都成功了。</p>
<pre><code class="language-bash highlight-chroma"><span class="highlight-line"><span c
ass="highlight-cl"><span class="highlight-o">[</span>root@ebs-29770 ~<span class="high
ight-o">]</span><span class="highlight-c1"># java -version </span>
</span></span><span class="highlight-line"><span class="highlight-cl">java version <span
class="highlight-s2">"1.8.0_112"</span> Java<span class="highlight-o">(</span>TM<span 
lass="highlight-o">)</span> SE Runtime Environment <span class="highlight-o">(</span>
uild 1.8.0_112-b15<span class="highlight-o">)</span> 
</span></span><span class="highlight-line"><span class="highlight-cl">Java HotSpot<sp
n class="highlight-o">(</span>TM<span class="highlight-o">)</span> 64-Bit Server VM <s
an class="highlight-o">(</span>build 25.112-b15, mixed mode<span class="highlight-o">)<
span> 
</span></span><span class="highlight-line"><span class="highlight-cl"><span class="high
ight-o">[</span>root@ebs-29770 ~<span class="highlight-o">]</span><span class="highl
ght-c1">#</span>
</span></span></code></pre>
```